# MANDIANT

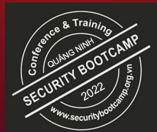

# Ransomware is Knocking at your Door ! Proactive Hardening and Defense Strategies

Guillermo Diaz & Thirumalai Natarajan Security Transformation Services, Mandiant Consulting

### <u>Guillermo Diaz</u>

- Principal Consultant– Consulting Services, Mandiant
- Incident Response Remediation & Recovery
- Active Directory & Cloud Connoisseur
- Automate Everything
- Ex Microsoft
- Worked in South America, Middle East & Australia regions

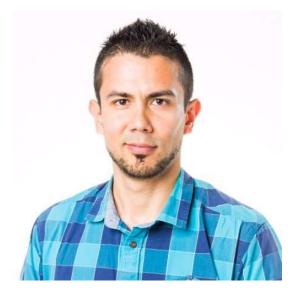

©2021 Mandian

2

### Thirumalai Natarajan

- Senior Manager Consulting Services, Mandiant
- Responding & Remediating to Security Breaches
- Proactive Security Assessments
- Built & Managed Security Operations Centers
- Team Management & Business Development
- Speaker at Blackhat Asia, BSides SG, Virus Bulletin, SANS Summit etc.

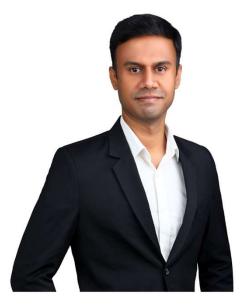

M

### What will We talk about Today

- Ransomware Overview
- Ransomware Trends in 2021 from Mandiant cases
- Ransomware Attack Stages
- Defense Strategies to Harden the Security Posture
- Ransomware Remediation Stages
- Prepare for Enterprise Password Resets

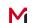

### **Ransomware Overview**

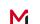

### Ransomware is Evolving...

- Ransomware is not what it used to be!
  - The term 'ransomware' traditionally refers to the malware used for encrypting files and entire systems
  - Evolved to indicate a category of financially-motivated attacks
  - Leverage extortion tactics to coerce victims into complying with demands
  - 'Multifaceted extortion' is a term starting to gain traction when discussing ransomware
  - Ransomware as a Service (RaaS)

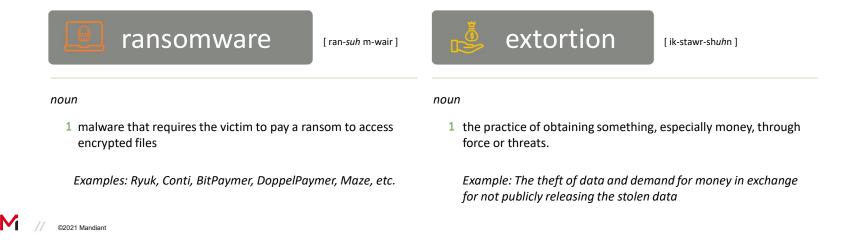

### **Evolution of Ransomware to Multifaceted Extortion**

- Mainstream ransomware emerged in 2013
- Began affecting a limited number of systems
- Morphed over time to impact entire organizations
- Ransomware as a Service (RaaS) lowers entry bar for less sophisticated actors
- Multifaceted tactics become more widespread

**Manual deployment** by an attacker **after** they have penetrated an environment and have administrator-level privileges broadly across the environment.

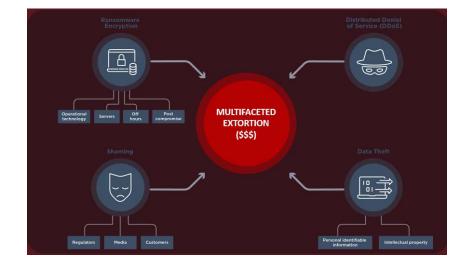

### Victim Shaming Sites and Data Exposure

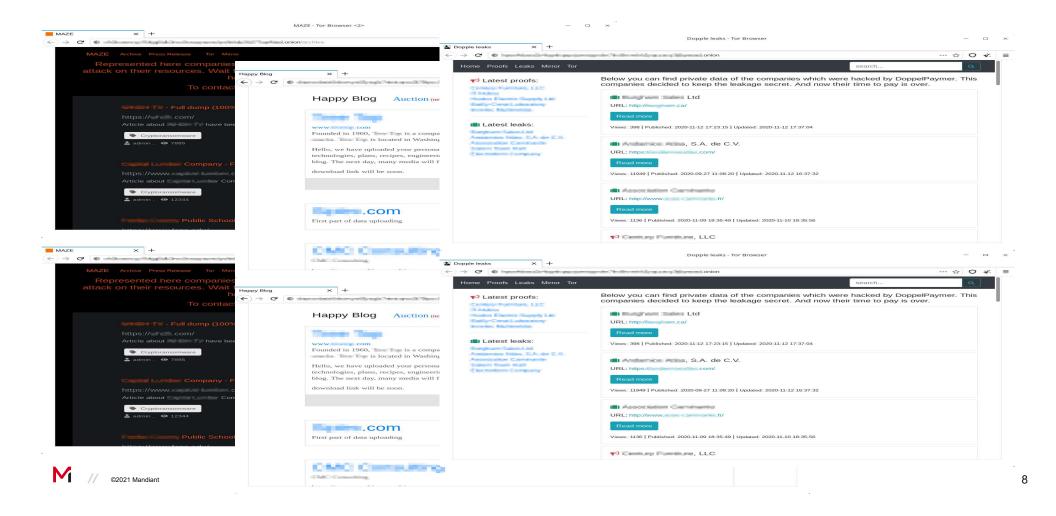

### **Evolution of Ransomware to Multifaceted Extortion**

**Ransomware Operator:** (deploys ransomware) I encrypted your data, pay **Organization:** I have daily backups, I will restore from there

Ransomware Operator: I encrypted those as well, pay Organization: I have offline backups

Ransomware Operator: Stole trade secrets, sensitive information and will publish to media, pay Organization: ...

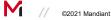

### 2021 Ransomware Trends from Mandiant Cases

- 21 Days Average downtime experienced from a ransomware attack
- The median number of days between initial compromise and ransomware deployment was **7 days**; approximately a quarter of ransomware incidents occurred within **1 day** of initial attacker access.
- More than 85 percent of ransomware deployments occurred outside normal business hours, and 55 percent of incidents occurred between Thursday and Saturday.
- In post-compromise ransomware incidents that Mandiant responded to in 2021, Extortion demands and payments of \$1M \$30M is common

https://www.mandiant.com/resources/m-trends-2021

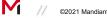

## **Gaining Initial Access**

#### Method

#### Phishing

Exploiting vulnerable firewall, VPN appliances, Exchange Service, Web Servers

Poorly configured internet facing services

Credential stuffing and password spraying

### Multifactor Authentication (MFA)

| MFA Types                                                                                                    | MFA Enforcement                                                                                                    | MFA Monitoring                                                                                               |  |
|----------------------------------------------------------------------------------------------------|----------------------------------------------------------------------------------------------------|----------------------------------------------------------------------------------------------------|--|
| <ul> <li>Security Keys         <ul> <li>External FIDO2 key</li> <li>Built-in key</li> <li>Apple / Android<br/>TouchID, Windows<br/>Hello</li> </ul> </li> <li>App Codes         <ul> <li>Hard / Soft Token<br/>based OTP</li> </ul> </li> <li>App Notification         <ul> <li>"Push Notification"</li> </ul> </li> </ul> | <ul> <li>External Access         <ul> <li>Portals (OWA / SSO)</li> <li>VPN</li> <li>Vendors</li> <li>Remote Access<br/>Gateways</li> </ul> </li> <li>Internal Access         <ul> <li>RDP</li> <li>Jump Boxes</li> <li>Interactive Logon</li> <li>Applications</li> </ul> </li> </ul> | <ul> <li>Device Registrations</li> <li>Token Issuance</li> <li>Failure Mode</li> <li>Admin Access</li> </ul> |  |

#### #NotAllMFAisCreatedEqual!

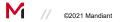

### **MFA Methods**

- MFA Methods Most Susceptible to Phishing (Session Cookie Theft)
  - SMS
  - Phone Call
  - Push Notifications

**Risk:** Users accepting push notifications & validating malicious sessions

- Why is FIDO2 / WebAuthN Effective Against Phishing Attacks?
  - The WebAuthn Client (browser) compares the domain name with the Relying Party Identifier (RP ID) of the public keys in the FIDO2 security key.
  - If a domain string matches, it can be used as a method to authenticate.
  - Spoofed domain = No Match for authentication (even if a user attempts to authenticate using the FIDO2 device)

M

### **Password Policies**

| Policy                         | Account Type  |                 |                 |  |  |
|--------------------------------|---------------|-----------------|-----------------|--|--|
|                                | Standard User | Privileged User | Service Account |  |  |
| Account Lockout<br>Duration    | 30 minutes    | 0 (indefinite)  | 0 (indefinite)  |  |  |
| Account Lockout<br>Threshold   | 10 attempts   | 5 attempts      | 5 attempts      |  |  |
| Enforce Password<br>history    | 24 passwords  | 24 passwords    | 24 passwords    |  |  |
| Maximum Password Age           | 90 days       | 60 days         | 120 days        |  |  |
| Minimum Password Age           | 1 day         | 1 day           | 1 day           |  |  |
| Minimum Password<br>Length     | 15 characters | 20 characters   | 30 characters   |  |  |
| Complexity                     | Enabled       | Enabled         | Enabled         |  |  |
| Reset Lockout Counter<br>After | 30 minutes    | 30 minutes      | 30 minutes      |  |  |
| Reversible Encryption          | Disabled      | Disabled        | Disabled        |  |  |

Existing Password Policies

- Single Password Policy
- Multiple Password
   Policies

**Fine Grained** Password Policy

- Privileged Accounts
- •Service Accounts

### **Password Protection**

- Enforce Password Protections by filtering common and weak passwords
- Maintain custom banned password lists
- Eliminate Weak Passwords in the cloud and on-prem
- Azure AD Password Protection detects, and blocks known weak passwords and their variants and can also block additional weak terms that are specific to your organization.

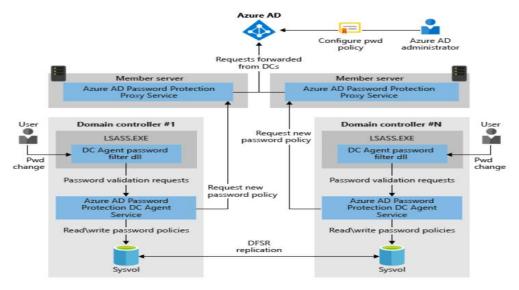

©2021 Mandiant

https://docs.microsoft.com/en-us/azure/active-directory/authentication/concept-password-ban-bad-on-premises

Gaining Initial Access

### **Office Hardening**

Macro Restrictions

• Block macros in files from internet

Trust Center Hardening

- Dynamic Data Exchange (DDE)
  - Security Advisory 4053440
- Trusted Documents
- Trusted Locations
- File Block Settings
- Protected View
- Automatic Links

Object Linking and Embedding (OLE)

- Block additional file extensions for OLE Embedding (ex: py;rb)
- OLE package
   activation behaviors
  - <u>No prompt, Object</u>
     <u>will not execute</u>

Legacy File Blocking

• Block "old" MS Office file formats

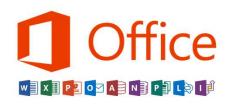

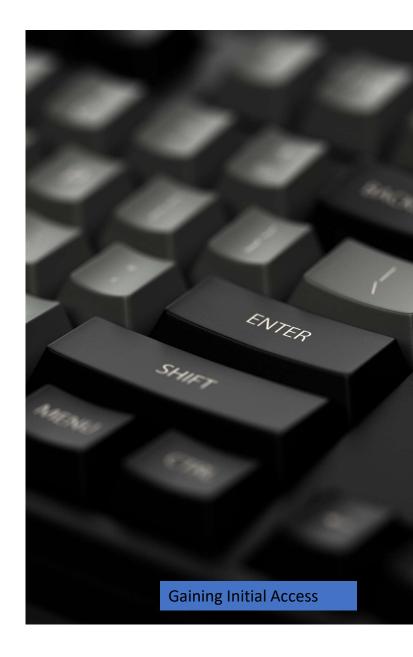

M

### **Additional Defense Controls**

- External scanning to identify open administrative ports
- Harden perimeter device configuration
- Robust Patching process
- Educate users awareness and Conduct Phishing Simulation exercise
- Sandboxing Attachments and Links in the emails

17

# **Credential Harvesting**

|   | Method                                      |
|---|---------------------------------------------|
| I | LSA Process Dump                            |
| I | Extracting NTDS.DIT                         |
|   | Kerberos Ticket Dumping                     |
|   | Extracting Passwords from browser           |
| I | Kerberoasting                               |
|   | Azure AD Connect, ADFS , ADCS<br>compromise |

### **Credentials Protections in Endpoints**

#### Credentials Stored in memory

- Interactive Logon
- Remote Desktop (RDP) Logon
- PSExec with explicit credentials
- Batch logon (scheduled tasks)
- Running Services
- RunAs (New Credentials)
- PowerShell Remoting w/ CredSSP
- ✓ Memory (LSASS process)
- ✓ Local Accounts in SAM Database
- $\checkmark$  Cached Credentials in Registry

#### **Credentials Protection**

- WDigest Authentication
  - GPO "MS Security Guide" ADMX template or registry key: requires KB2871997 (released in 2014)
  - Default disabled in Windows 8.1 / 2012R2 (and higher)

#### Windows Credential Manager

- Disable and Enforce in GPO
- "TokenLeakDetectDelaySecs" registry key
  - Clears credentials of logged off users after 30 seconds, mimicking the behavior of Windows 8.1/ 2012R2 (and higher)
- seDebugPrivilege

### **Credentials Protections in Endpoints**

### **LSA Protection**

### **Credential Guard**

| <ul> <li>LSA Protection for LSASS</li> <li>Signature Verification</li> <li>MSFT SDLC adherence</li> <li>Prevents Reading Memory and<br/>Code Injections in LSASS</li> <li>Windows 8.1 / 2012R2 (and higher)</li> <li>Enabled w/ "RunAsPPL" registry key</li> </ul> | <ul> <li>Virtualization-based isolation technology for<br/>LSASS which prevents attackers from stealing<br/>credentials</li> <li>Splits Local Security Authority Subsystem Service<br/>to two processes: <ul> <li>the normal LSA process</li> <li>The isolated LSA process (which runs in<br/>VSM = Lsalso.exe).</li> </ul> </li> </ul> |
|----------------------------------------------------------------------------------------------------|----------------------------------------------------------------------------------------------------|
| <ul> <li>Audit Mode : Trigger Events</li> </ul>                                                                                                    | <ul> <li>Tools that recover secrets from LSA not able to<br/>access the isolated LSA process</li> </ul>                                                                                                    |
|                                                                                                    | Windows 10 / Server 2016                                                                                                    |
|                                                                                                    | <ul> <li>Virtual Secure Mode (VSM)</li> </ul>                                                                                                    |

### **Tiered Admin Model**

- Objective = prevent Credential harvesting and privilege escalation in AD
- Reduce the exposure of privileged credentials amongst tiers
- Accounts of a lower tier should not be able to control systems, applications, or other accounts in a higher tier (and vice versa)
- Auth Policies / Silos, user rights Assignment Settings

#### Tier 0 Definition

Tier 0 assets are the accounts, groups or other assets that have <u>direct or indirect</u> administrative control over the AD forest & domain, AD domain controllers, PKI, Identity or that have a <u>direct</u> or indirect administrative control over other assets that do.

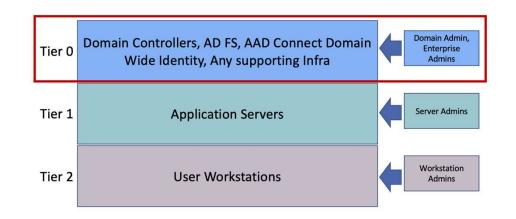

### **Restricted Admin RDP**

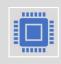

Limits in-memory exposure of admin credentials on destination endpoint accessed using the Remote Desktop Protocol (RDP)

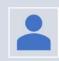

Authenticating account must be **administrator** on destination

Credential user account not stored in memory; rather **the context of the user account appears as the destination machine account** (domain\destination-computer\$).

#### Protected Users Group must use Restricted Admin RDP

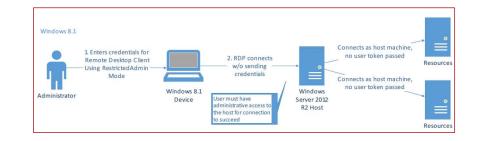

Client Mode (Source) - Windows 7 or Windows Server 2008 R2 (and above) Server Mode (Destination) – Windows 8.1 or Windows Server 2012 R2 (and above)

M

### **Remote Credential Guard**

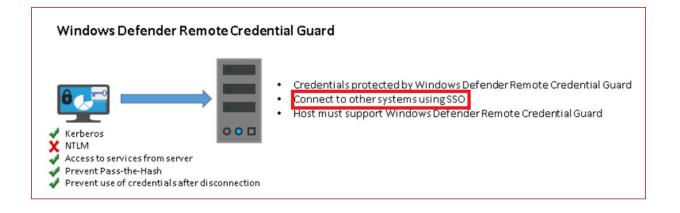

 With Remote Credential Guard, all credentials remain on the client (origination system) – and are not directly exposed to the destination endpoint. Instead, the credentials remain on the source endpoint - and the destination endpoint requests Service Tickets from the source as needed

### **Service Principal Name Hardening**

- Ensure that accounts assigned an SPN have complex / hardened passwords (which cannot be easily cracked or brute-forced)
- Configure service accounts to support AES 128-bit / AES 256-bit encryption
- If AES is enabled on the KRBTGT account and TGTs are still issued with RC4 encryption ensure the KRBTGT account's password was changed after DFL upgrade to 2008+.

| Account is sensitive and cannot be delegated            | ^ |
|---------------------------------------------------------|---|
| Use only Kerberos DES encryption types for this account |   |
| This account supports Kerberos AES 128 bit encryption.  |   |
| This account supports Kerberos AES 256 bit encryption.  |   |

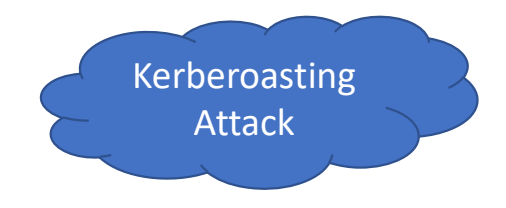

DFL is 2008 or higher, the KRBTGT account will always default to AES encryption. For all other account types (user and computer) the selected encryption type is determined by the *msDS-SupportedEncryptionTypes* attribute on the account

### **Privilege Escalations**

#### Method

Privileged Credentials/Tickets - Pass the Hash/Pass the Ticket

Abusing Delegations

Vulnerability exploitation- Zero logon, NTLM relay Attacks

Abuse SANS attribute in Certificates

**DS** Replication Permissions

Stealing Token Signing certificate from ADFS

M

### Limit identities with Privileges in Domain Controller

#### **Privileged Groups**

- Schema Admins ٠
- **Enterprise Admins** ٠
- Domain Admins ٠
- Administrators ٠
- Account Operators ٠
- **Backup** Operators ٠
- Cert Publishers ٠
- **DNS** Admins ٠
- Printer Operators ٠
- Server Operators ٠
- Organization ٠ Management

### Admin SD Holder Container

- AdminSDHolder is an object in Active Directory to ٠ provide "template" permissions for protected accounts and groups.
- Security Descriptor Propagator (SDProp) is a • process to apply this ACL template to all "protected groups"

#### **Built-in Privileged Accounts**

- DSRM Administrator
- Administrator(RID 500) ٠
- KRBTGT ٠

#### Privileges defined through GPOs

**Privilege Escalations** 

- **Restricted Groups**
- User rights Assignment ٠ Settinas

M

### **DS** Replication permissions

- Combination of two permissions: DS-Replication-Get-Changes
   DS-Replication-Get-Changes-All
- Allows a principal to remotely retrieve NT hashes via the MS-DRSR protocol for any security principal
- Review Identities with this permissions
  - Roles that (by default) that have these permissions:
  - Domain Controllers
  - BUILTIN\Administrators (DCs)
  - Domain Admins
  - Enterprise Admins
  - AD DS Connector account (eg. MSOL\_)

|                              | nting.dev Prop                                                                                       | erties                               |                           |                  | ?        | ×        |
|------------------------------|----------------------------------------------------------------------------------------------------|--------------------------------------|---------------------------|------------------|----------|----------|
| General                      | Managed By                                                                                           | Object                               | Security                  | Attribute Editor |          |          |
| Group                        | or user names:                                                                                       |                                      |                           |                  |          |          |
| SE Pr                        |                                                                                                    | 0 Compa<br>rust Build                | tible Acces<br>Iers (THRE | S (THREATHUN     |          | ^        |
| 🔏 re                         | d (red@threathu                                                                                      | unting.dev                           | v)                        |                  |          |          |
|                              |                                                                                                    |                                      |                           |                  |          | ~        |
|                              |                                                                                                    |                                      |                           | Add              | Remove   |          |
| Permiss                      | sions for red                                                                                        |                                      |                           | Allow            | Deny     |          |
| -                            |                                                                                                    |                                      |                           |                  |          |          |
| Repl<br>Repl<br>Repl         | nimate tombston<br>icating Directory<br>icating Directory<br>icating Directory<br>ication synchror   | / Change<br>/ Change<br>/ Change     | s All                     | Set              |          | <b>^</b> |
| Repl<br>Repl<br>Repl<br>Repl | icating Directory<br>icating Directory<br>icating Directory<br>ication synchror<br>ecial permissions | Change<br>Change<br>Change<br>Change | s All<br>s In Filtered    |                  | Advanced | ~        |

**Privilege Escalations** 

C2021 Mandiant

27

### **Protected Users Group**

#### Add all the privileged user accounts to the protected User groups

#### **Automated Protections**

- Kerberos ticket granting ticket (TGT) expires after 4 hours
- Cached credentials are blocked
  - DC must be available to authenticate the account
- Plaintext passwords are not cached for
  - Windows Digest authentication or
  - default credential delegation (CredSSP)
- NTLM one-way function (NTOWF) is blocked.
- Kerberos pre-authentication (Server 2012 R2 or higher)
  - DÉS and RC4 not used
  - AES encryption enforced
- Accounts cannot be used for
  - constrained or unconstrained delegation
- <u>Requires Domain Functional Level 2012R2</u>

©2021 Mandiant

| 占 Guest             | User           | Built-in account for guest access to t |
|---------------------|----------------|----------------------------------------|
| 🐍 krbtgt            | User           | Key Distribution Center Service Accord |
| & Protected Users   | Security Group | Members of this group are afforded a   |
| RAS and IAS Servers | Security Group | Servers in this group can access remo  |

### Hardening Kerberos Delegation

1."Account is sensitive and cannot be delegated"

• Configure this for the privileged accounts

| Account is disabled                                | ^ |
|----------------------------------------------------|---|
| Smart card is required for interactive logon       | _ |
| Account is sensitive and cannot be delegated       |   |
| Use Kerberos DES encryption types for this account | ~ |

2."Enable computer and user accounts to be trusted for delegation user right" (GPO)

- Determines which users can set the Trusted for Delegation setting (SeEnableDelegationPrivilege) on a user or computer object
- 3. Disable TGTDelegation across two-way trust links
- 4. Don't enable Unconstrained delegations

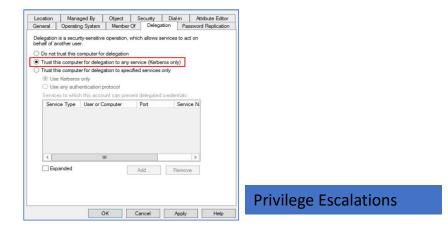

### **Service Accounts Hardening**

#### Restrict logon capabilities

- Deny log on through Remote Desktop
- Deny log access to this computer from the network
- Deny log on locally

# Restrict logon to specific hosts in AD Users & Computers

Logon Workstations Setting

#### Standard Managed Service Accounts (MSA)

- Account is associated with a single endpoint
- Set with a complex (120 character) password managed and changed on a pre-defined frequency (30 days by default)

#### Group Managed Service Accounts (gMSA)

- Introduced with Windows Server 2012
- gMSAs are very similar to MSAs, but they allow for a single MSA to be leveraged across multiple endpoints.

### Lateral Movements / Ransomware Deployment

#### Method

Deploying Ransomware through GPO

Remote Executions – PSExec, SC.exe, WMIC.exe, Powershell Remoting

Lateral movement through SMB, WinRM

Local Admin account

Schedule task

Compromising SCCM or WSUS servers

### **Network Segmentation**

#### • Identity / Trust

- 802.1x and related
- VPN Authentication
- IP Address
- MAC Address

#### Visibility

M

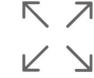

• NetFlow

// ©2021 Mandiant

- ACL / FW / Proxy Logging
- Endpoint Agent Logging

Protect critical intellectual property from unauthorized applications or users

#### Isolation

- Physical topology
- VLANS, WLANS, PVLANS
- VRFs, MPLS VPN
- GRE / IPSec / DMVPN

#### Policy Enforcement

- Firewall technologies
- Access Lists (ACL's)
- Intrusion Preventions Systems

Prevent lateral movement throughout the network

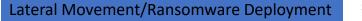

### Harden Lateral Paths – Between Endpoints

- Block inbound access to systems using Windows Firewall or 3<sup>rd</sup> Party Endpoint technology (e.g., AV)
  - SMB (TCP/445, TCP/135, TCP/139)
  - Remote Desktop Protocol (TCP/3389)
  - Windows Remote Management / Remote PowerShell (TCP/80, TCP/5985, TCP/5986)
  - WMI (dynamic port range assigned through DCOM)

Protocol / Port Windows Firewall Rule **Command Line Enforcement** Windows Firewall with Advanced Security provides network security for Windows computer SMB Predefined Rule: netsh advfirewall firewall set rule File and Print group="File and Printer Sharing" new TCP/445, TCP/139, TCP/135 enable=no Sharing Overview Remote Desktop Protocol Predefined Rule netsh advfirewall firewall set rule **Domain Profile**  Remote Desktop aroup="Remote Desktop" new TCP/3389 enable=no Windows Firewall is on. WMI Predefined Rule: netsh advfirewall firewall set rule Inbound connections that do not match a rule are blocked Windows group="windows management Outbound connections that do not match a rule are allowed instrumentation (wmi)" new enable=no Management Instrumentation Private Profile (WMI) Windows Firewall is on Windows Remote Predefined Rule netsh advfirewall firewall set rule All inbound connections are blocked. Management / PowerShell Windows Remote aroun="Windows Remote Remoting Management" new enable=no Management Outbound connections that do not match a rule are allowed Windows Remote TCP/80, TCP/5985, Via PowerShell: Public Profile Management TCP/5986 Disable-PSRemoting -Force (Compatibility) Windows Firewall is on. Port Rule: All inbound connections are blocked. • 5986 Outbound connections that do not match a rule are allowed

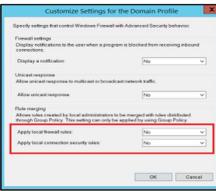

netsh advfirewall firewall tsh advfirewall set rule group="File and Printer Sharing" new enable=Ye

nefirewall set rule group="remote desktop" new enable=Yes

33

### Harden Local Admin Account

#### Local Administrator Password Solution

- Unique password for the built-in administrator or custom account for each computer object
- Password is randomly generated on a defined interval (30-days etc.)
- Password is stored within AD for each computer object
  - ms-Mcs-AdmPwd
- Password is securely transmitted to endpoints via AES encryption and Kerberos v5 protocol

#### Limit Local Admin account for lateral movement

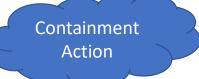

• To mitigate the usage of local administrative accounts from being used for lateral movement, utilize the SID "S-1-5-114: NT AUTHORITY\Local account and member of Administrators group" within the following settings:

Computer Configuration > Policies > Windows Settings > Security Settings > Local Policies > User Rights Assignment

- Deny access to this computer from the network (SeDenyNetworkLogonRight)
- Dený log on as a batch job (SeDenyBatchLogon Right)
- Deny log on as a service (SeDenyServiceLogonRight)
- Dený log on through Terminal Services (SeDenyRemóteInteractiveLogonRight)
- Debug Programs (SeDebugPrivilege permission used for attempted privilege escalation and process injection)

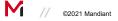

Lateral Movement/Ransomware Deployment

### **Disable Admin/Hidden Shares**

Common administrative and hidden shares on endpoints include:

- ADMIN\$
- C\$
- D\$
- IPC\$

#### Group Policy:

Using the "MSS (Legacy)" Group Policy template, administrative and hidden shares can be disabled via a Group Policy setting (Figure 26).

- Computer Configuration > Policies > Administrative Templates > MSS (Legacy) > MSS . (AutoShareServer)
  - Disabled
- Computer Configuration > Policies > Administrative Templates > MSS (Legacy) > MSS ٠ (AutoShareWks)
  - Disabled 0

| Setting                                                                                        | State          | Comment |
|------------------------------------------------------------------------------------------------|----------------|---------|
| 3 MSS: (AutoAdminLogon) Enable Automatic Logon (not recommended)                               | Not configured | No      |
| MSS: (AutoReboot) Allow Windows to automatically restart after a system crash (recommended e   | Not configured | No      |
| MSS: (AutoShareServer) Enable Administrative Shares (recommended except for highly secure envi | Disabled       | No      |
| MSS: (AutoShareWks) Enable Administrative Shares (recommended except for highly secure enviro  | Disabled       | No      |

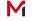

M // ©2021 Mandian

35

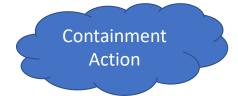

### **Review Group Policy Objects Edit Permissions**

• Review and Remove standard groups and accounts that were configured with edit permissions for various GPOs in Domain controller

| lest                                                 |                                        |           |
|------------------------------------------------------|----------------------------------------|-----------|
| Scope Details Settings Delegation Status             |                                        |           |
| These groups and users have the specified permission | on for this GPO                        |           |
| Groups and users:                                    |                                        |           |
| Name                                                 | Allowed Permissions                    | Inherited |
| Authenticated Users                                  | Read (from Security Filtering)         | No        |
| Admins (MCWHIRT\Domain Admins)                       | Edit settings, delete, modify security | No        |
| & Enterprise Admins (MCWHIRT\Enterprise Ad           | Edit settings, delete, modify security | No        |
| & ENTERPRISE DOMAIN CONTROLLERS                      | Read                                   | No        |
| SYSTEM                                               | Edit settings, delete, modify security | No        |

PS> \$GPOPermissions = Foreach (\$GPO in (Get-GPO -All )) { Foreach (\$GPOPermissions in (Get-GPPermissions \$GPO.DisplayName -All )) { New-Object PSObject -property @{GPO=\$GPO.DisplayName;Users=\$GPOPermissions.Trustee.Name;Permission=\$GPOPermission s.Permission} } }

# **Destroy Backups**

| Method                       |  |
|------------------------------|--|
| Delete Volume Shadow copy    |  |
| Destroy VM Snapshots         |  |
| Abusing Backup Software APIs |  |
| Delete Cloud storage files   |  |

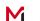

### Protect Backups from Ransomware encryption

Ransomware operators often encrypt and destroy all organization's backups before launching their attack. This increases the likelihood that an organization will pay the ransom.

Create backup standards that includes,

- Implement immutable backups to prevent unauthorized access to, deletion and encryption
- Follow the 3-2-1 backup strategy. This means storing three copies of data, on two devices, and one offsite.
- Maintain at least one copy of offline storage
- Continue using Backup encryption at-rest and in-transit where applicable
- Consider increasing the backup retention policy
- Require MFA for backup deletion requests and access requests
- Segmenting backup servers and restricting both inbound and outbound network traffic
- Ensure that backup administrator related passwords are unique and strong by storing them in a privileged access management solution

## Monitoring Backup Operations – Use Case & Playbook

Create alerts to indicate an attacker or malicious insider tampering with backups.

- Mass deletion of backups or metadata
- Deletion of Volume Shadow copies
- Failed backup jobs
- Unexpected configuration changes in Backup Servers
- Deletion of VM Snapshots
- Unauthorized access attempts to backup servers
- Critical backup services stopped
- PowerShell with command line win32\_shadowcopy
- leveraging native Windows utilities by adversaries to disable or delete system recovery features like vssadmin.exe, bcdedit.exe, wbadmin.exe, wmic shadow
  - Wmic.exe with command line shadowcopy delete
  - Vssadmin.exe with command line resize shadowstorage
- Cloud Storage deletion activities

// ©2021 Mandiant

## **Disable OneDrive synchronization**

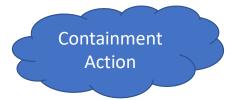

Disable OneDrive synchronization on endpoints to minimize the impact of encrypted files and ransom notes being automatically synced to OneDrive cloud storage

Block OneDrive file syncing to a specific Tenant ID of the impacted organization:

 Step 1 :Computer Configuration > Policies > Administrative Templates > OneDrive > Allow syncing

OneDrive accounts for only specific organizations

Disabled | Not Configured

 Step 2 : Computer Configuration > Policies > Administrative Templates > OneDrive > Block syncing

OneDrive accounts for specific organizations

Enabled

Specify a TenantID for blocking synchronization

The TenantID can be found in the Directory ID box of the Properties page in Azure Active
 Directory

©2021 Mandiant

## **Ransomware Recovery Validation**

Recovery Detailed Configuration Design Documents

Purchase Cyber Security Insurance

Purchase a Cyber Security Retainer

Robust Ransomware Recovery Plan

Regular Testing of Recovery Plan

Ransomware Recovery Playbook

**Develop Communications Plan** 

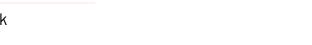

>

**GAIN CONTROL** 

ORGANIZE

M

**RAPID FIELD** 

ASSESSMENT

>

>

**ENVIRONMENT** 

RECOVERY

# **Data Exfiltration**

#### Method

Cloud Sync- MegaSync, OneDrive, DropBox, pCloud

**Microsoft BITS** 

Remote Management Solutions -AnyDesk, TeamViewer

FTP, SFTP, RoboCopy services

## Defense & Detection – Data Exfiltration

- Block Outbound SFTP/FTP ports
- Robust Monitoring of egress traffic that includes transfer rate/ upload size
- Enable and Monitor Net Flow Logs
- Identify crown jewel data and enable stringent defense controls
- Data classification and leakage prevention (DLP Solution)
- Prevent execution and installation of file sharing utilities megaSync, pCloud
- Block Remote Management Solutions such as anydesk, teamviewer etc.

# **Ransomware Remediation Stages**

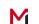

©2021 Mandiant

#### **Ransomware Remediation Stages**

The four phases of remediation are organized in two parts:

#### Part 1 - Remediate the current incident

- 1. **Containment** Take actions to disrupt attacker activities, monitor, harden and remove the attacker from a sensitive system or network segment to regain control of the affected environment.
- **2. Restoration** Take actions to restore encrypted endpoints, applications, and services, to reestablish business functionalities.
- **3. Eradication** Remove an attacker from the environment and implement security improvements to inhibit the attacker from quickly regaining access to the environment. Should be performed in a concise and coordinated manner hour window.

#### Part 2 - Improve the organization's security posture

4. Security Enhancement - Enhance the security posture of the organization (e.g., process improvements, privileged account management, network re-architecture)

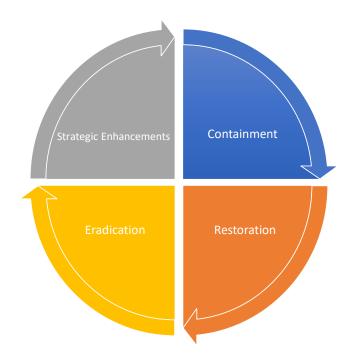

# **Prepare for Enterprise Password Reset**

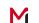

©2021 Mandiant

#### **Prepare for the Enterprise Password Reset**

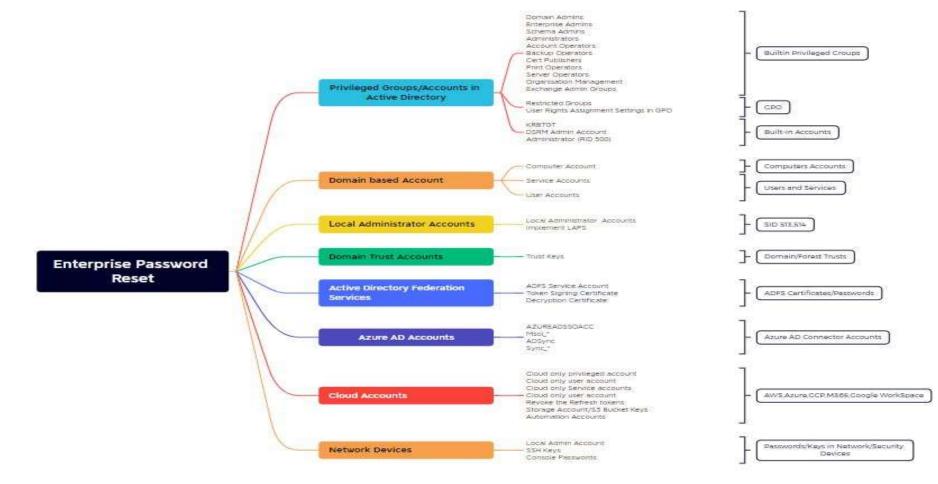

M

#### Thanks for Listening !

#### Thirumalai Natarajan

🔰 @Th1ruM in www.linkedin.com/in/thirumalainatarajan

#### **Guillermo Diaz**

in www.linkedin.com/in/gmodiaz/

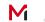